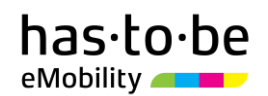

## **Für die Inbetriebnahme**

**be.ENERGISED Monitoring** 

**Artikelnummer: 10.40.80102 Paketnummer: MTG«Nummer»**

## **Hinweis**

*Der Inhalt dieses Onboarding Pakets dient der Vernetzung einer Ladestation des Herstellers Schrack mit der Softwarelösung be.ENERGISED Monitoring und hat zwei unterschiedliche Adressaten. Die gegenständliche Konfigurationsanleitung, die beigelegte SIM-Karte sowie die QR-Code-Aufkleber sind für Schrack/ die Elektrofachkraft vorgesehen. Der beiliegende kleinere Umschlag (DIN lang Format) ist nach erfolgter Konfiguration dem Ladestationsbesitzer zu übermitteln.*

# **Konfiguration der Ladeinfrastruktur**

**Die Konfiguration der Ladestation ist ausschließlich durch geschulte Elektrofachkräfte vorzunehmen. Unsachgemäße Handhabung kann zu folgenschweren Schäden und Verletzungen führen.**

Die auf Seite 2 folgende Konfigurationsanleitung ist eine Erweiterung des [Konfigurationshandb](http://www.keba.com/web/downloads/e-mobility/KeContact_P30_eu_config_ml1.pdf)uchs des Ladestationsherstellers Schrack und beschreibt die notwendigen Schritte, um eine Vernetzung mit der Softwarelösung be.ENERGISED Monitoring herzustellen.

Vergewissern Sie sich, dass sich folgende Materialien im großen Umschlag befinden:

 **1 x SIM-Karte 10 x QR-Code-Aufkleber 6 x RFID Karten**

Setzen Sie sich mit dem Customer Success Team in Verbindung, sollten Materialien fehlen: <https://support.has-to-be.com/hc/de/requests/new>

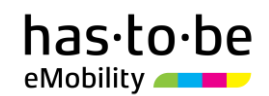

## **Konfigurationsanleitung für Schrack Ladeinfrastruktur**

- 1. Setzen Sie die SIM-Karte in die Halterung des GSM-Moduls ein.
- 2. Aktivieren Sie die Stromversorgung für die Ladestation.
- 3. Verwenden Sie folgende Konfigurationsparameter für die Konfiguration der Ladestation mit be.ENERGISED Monitoring:

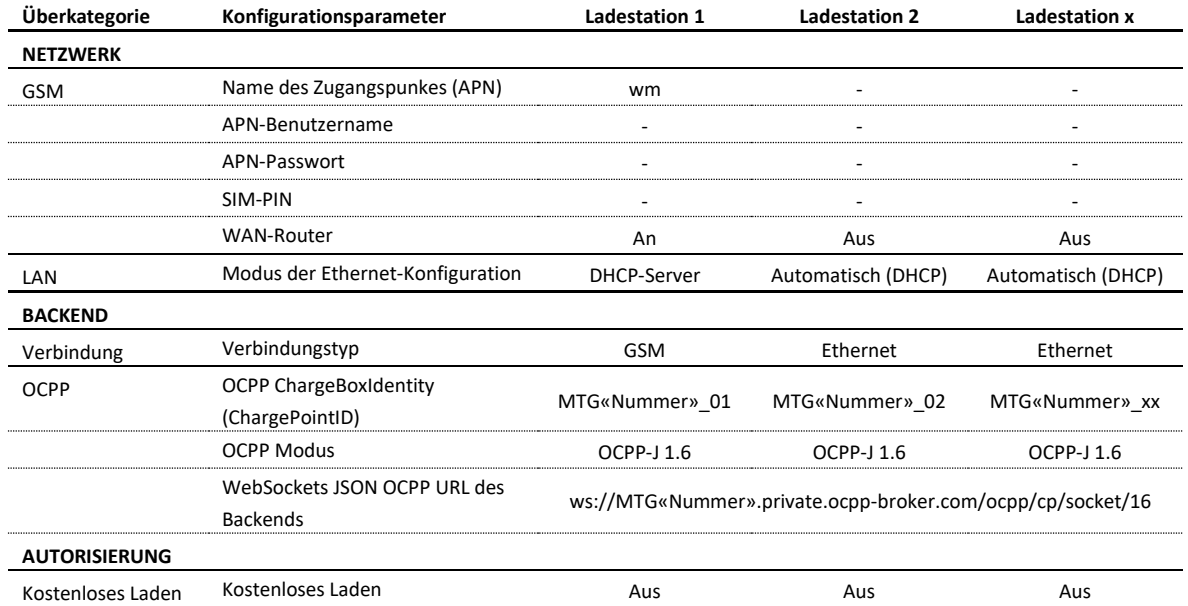

- 4. Wenn die Ladestation öffentlich zugänglich sein soll, bringen Sie jeweils einen QR-Code-Aufkleber bei jedem Ladepunkt gut sichtbar an.
- 5. Übermitteln Sie nun dem Ladestationsbesitzer den kleineren Umschlag (DIN lang Format).

### **Technischer Hotline Support**

*Sollten Sie trotz Berücksichtigung sämtlicher Informationen aus dem Installations-/ Konfigurationshandbuch des Ladestationsherstellers keine Verbindung zwischen der Ladeinfrastruktur und der Plattform (Backend) be.ENERGISED herstellen können, stehen wir Ihnen unter folgender Hotline-Nummer unterstützend zur Verfügung:*

## *+43 6452 21200 85 (kostenlos; Montag-Freitag, 08:00-17:00 Uhr)*

*Diese Hotline-Nummer darf ausschließlich von der Elektrofachkraft im Zuge der erstmaligen Anbindung der Ladeinfrastruktur an be.ENERGISED in Anspruch ich genommen werden. Die Nutzung der Hotline während des Betriebes der Ladeinfrastruktur durch den Ladestationsbesitzer od. durch vom Ladestationsbesitzer beauftragte Personen ist nicht zulässig.*

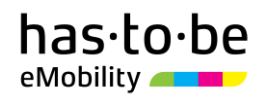

## **Für den Ladestationsbetreiber/-besitzer**

**be.ENERGISED Monitoring** 

**Artikelnummer: 10.40.80102 Paketnummer: MTG«Nummer»**

## Anleitung zur Aktivierung der Ladeinfrastruktur

Liebe Ladestationsbesitzerin/ Lieber Ladestationsbesitzer,

Wir freuen uns, dass Sie sich entschieden haben, Ihre Ladeinfrastruktur mit be.ENERGISED Monitoring zu vernetzen. Dadurch können Sie sich jederzeit und von überall einen Echtzeit-Überblick über den Status Ihrer Ladeinfrastruktur und die Ladevorgänge verschaffen.

Bei den Ladepunkten sind QR-Code-Aufkleber angebracht. Diese sind notwendig, wenn Sie für Ihre Ladestationen das kostenlose Abrechnungsservice COMMUNITY (Roaming und Ad-hoc Bezahlung) aktivieren möchten. Wenn Sie das Abrechnungsservice COMMUNITY nicht aktivieren möchten, nehmen Sie die QR-Code-Aufkleber wieder ab.

## **Ladestationen jetzt aktivieren!**

Geben Sie folgende URL in die Adresszeile Ihres Internetbrowsers ein: monitoring.beenergised.com/de/register

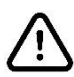

*Sollte die Ladestation nach erfolgter Online-Aktivierung nicht nach 10 Minuten in Ihrem be.ENERGISED Online Account auftauchen, führen Sie einen Neustart der Ladestation durch.*

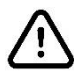

*Sollten Sie mehr als ein be.ENERGISED Monitoring Onboarding Paket erhalten haben, aktivieren Sie im Zuge der Online-Aktivierung nur ein Paket. Nach erfolgreicher Aktivierung können Sie weitere Pakete in Ihrem be.ENERGISED Online Account hinzufügen. Beachten Sie hierzu die Anleitung und die weiteren Hinweise, die Sie nach Abschluss der Registrierung per E-Mail erhalten.* 

*Sollten Sie bereits be.ENERGISED Monitoring nutzen und weitere Ladestationen zu Ihrem Online Account hinzufügen wollen, beachten Sie die Anleitung und die weiteren Hinweise, die Sie nach Abschluss der erstmaligen Registrierung per E-Mail erhalten haben.*

In dem Umschlag befinden sich **6** Ladekarten (RFID-Karten). Die Inhaber der Ladekarten (RFID-Karten) können Ihre Ladeinfrastruktur nach erfolgter Aktivierung grundsätzlich kostenlos benutzen.

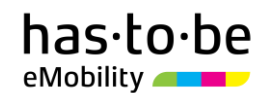

### **Kostenpflichtiger Support**

Bei Fragen können Sie sich an unseren Support wenden via E-Mail, Telefon oder **https://support.has-to-be.com/hc/de/requests/new**

Bitte beachten Sie, dass die Inanspruchnahme des Supports in der Regel **kostenpflichtig (€ 2 netto pro Minute)** ist. Insbesondere Anfragen zu folgenden Themen führen zur Verrechnung des Supportaufwandes:

- Unterstützung bei der Einrichtung des be.ENERGISED Accounts
- Technische Probleme, die auf fehlerhafte Einstellungen durch den Kunden zurückzuführen sind
- Technische Probleme, die in der Ladeinfrastruktur verortet sind
- Allgemeine Anfragen zur Lösung be.ENERGISED Monitoring bzw. zum Leistungsumfang

## **Häufige Fragen**

## *Können weitere Ladekarten (RFID-Karten) bestellt werden?*

Ja. Sie können mit dem be.ENERGISED Monitoring Abo weitere Ladekarten in Ihrem Online-Account anlegen und verwalten. Die Inhaber dieser Karten können Ihre Ladeinfrastruktur kostenlos benutzen. Für die Bestellung weiterer Ladekarten (RFID-Karten) setzen Sie sich mit dem Customer Success Team in Verbindung.

#### *Kann man mit be.ENERGISED Monitoring Ladevorgänge automatisiert abrechnen?*

Ja. Wenn Ihre Ladekunden die Ladevorgänge bezahlen sollen, können Sie für die relevanten Ladestationen jederzeit das COMMUNITY Service kostenlos aktivieren. Dadurch werden die Ladestationen zum einen für über 350.000 Inhaber von Ladekarten unterschiedlichster Anbieter (Roaming Partner) kostenpflichtig zugänglich. Zum anderen können auch E-Autofahrer ohne Ladekarte/ App Ladevorgänge ganz einfach mittels Kreditkarte oder PayPal bezahlen. Was das Laden kostet, bestimmen Sie. be.ENERGISED kümmert sich dabei um die automatisierte Abrechnung der Ladevorgänge und überweist Ihnen am Ende des Monats die Einnahmen aus den Ladevorgängen. Was für die Aktivierung des COMMUNITY Services bzw. für die Wahl des optimalen Tarifs zu tun ist, können Sie dem Handbuch entnehmen, das Ihnen im Zuge der Registrierung übermittelt wurde. Sollten Sie Fragen zur Aktivierung des Community Services haben, setzen Sie sich mit dem Customer Success Team in Verbindung.

#### *Können weitere QR-Code-Aufkleber bestellt werden?*

Ja. Sollten weitere QR-Code-Aufkleber benötigt werden, können diese beim Customer Success Team bestellt werden.

## *Kann man mit be.ENERGISED auch mehr als 20 Ladestationen verwalten?*

Ja. Der Ladestationsbesitzer muss von be.ENERGISED Monitoring zu einer höherwertigen be.ENERGISED Lizenz wechseln. Dadurch kann der Ladestationsbesitzer bereits eine unlimitierte Anzahl an Ladestationen im Online-Account verwalten. Für nähere Informationen setzen Sie sich bitte mit dem Customer Success Team in Verbindung.

## *Kann be.ENERGISED die Überwachung der Ladeinfrastruktur für den Ladestationsbesitzer übernehmen?*

Ja. Nichts ist unangenehmer, als vor einer Ladestation zu stehen, die nicht funktioniert. Für den Ladestationsbesitzer als auch für den Ladekunden. Mit dem optionalen Fernüberwachungs-Service von be.ENERGISED ist die Ladeinfrastruktur in besten Händen, rund um die Uhr, 365 Tage im Jahr. Denn Störungen werden automatisch an das be.ENERGISED Servicecenter gemeldet – be.ENERGISED kann sofort reagieren und diese beheben. Sollte der E-Autofahrer bei der Ladestation mit einem Problem konfrontiert sein, steht das be.ENERGISED Team über die Hotline zur Verfügung. Für nähere Informationen zum kostenpflichtigen Fernüberwachungs-Service 360.SUPPORT setzen Sie sich bitte mit dem Customer Success Team in Verbindung.